## **地点を登録する(登録ポイント)**

## **地点を登録する**

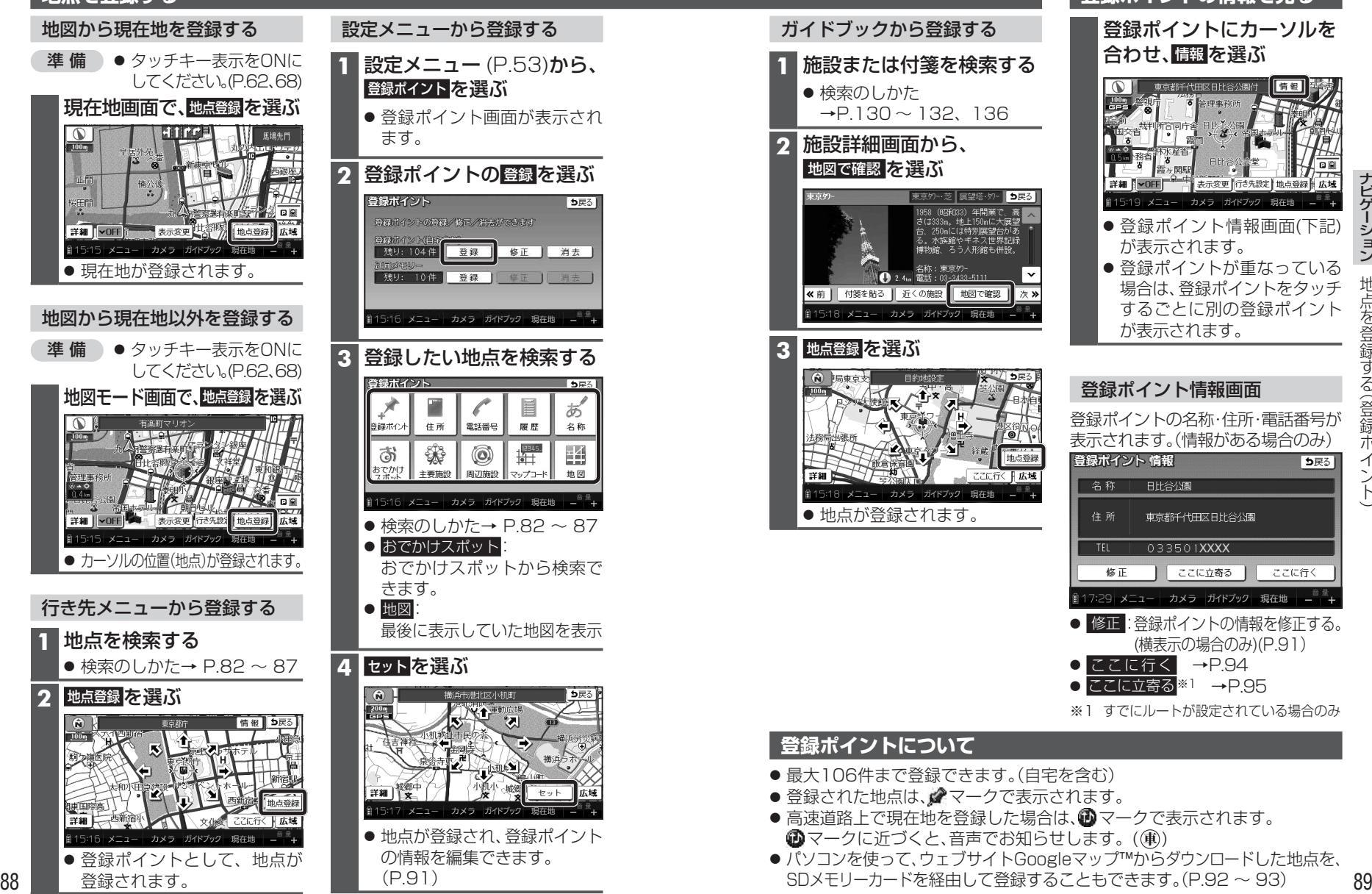

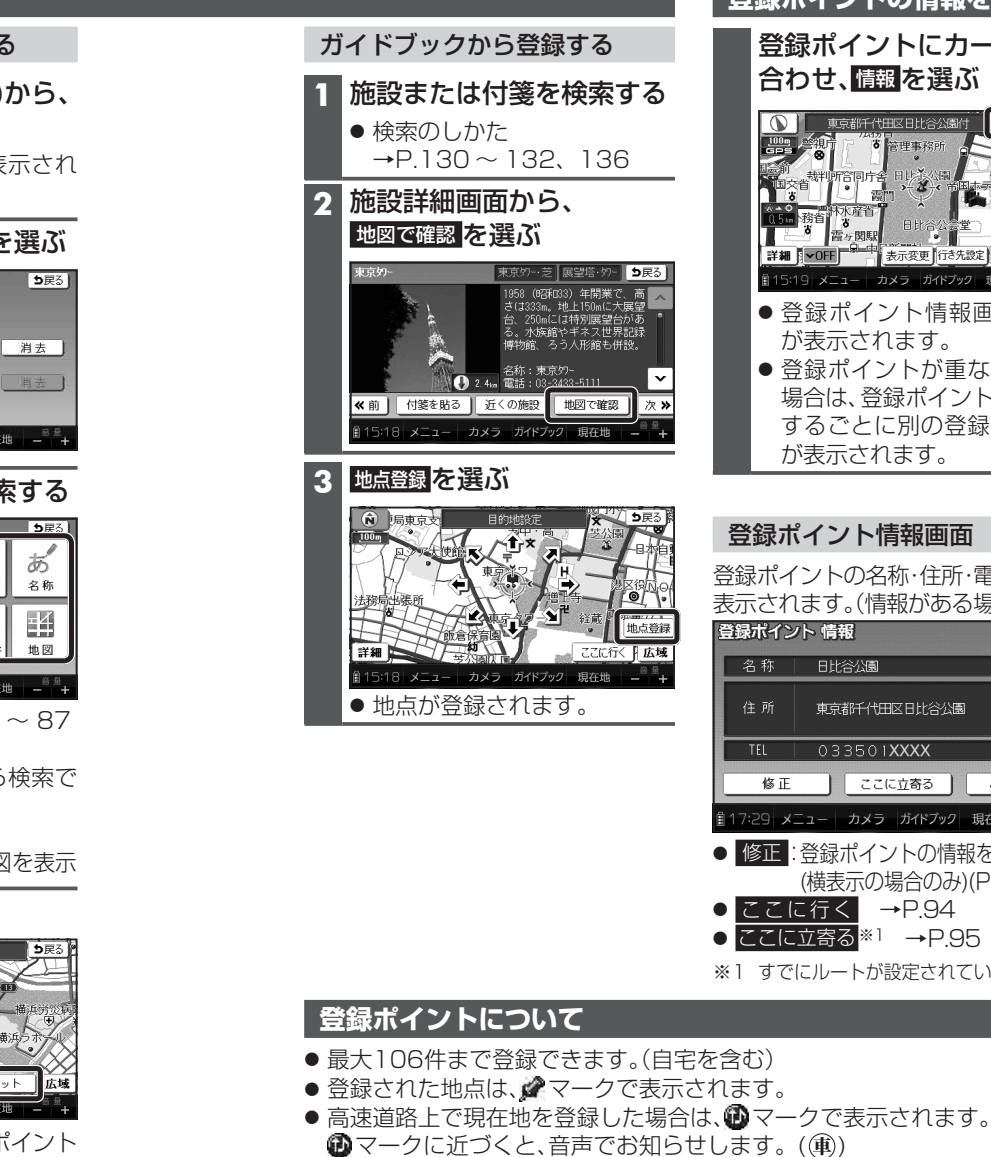

● パソコンを使って、ウェブサイトGoogleマップ™からダウンロードした地点を、 SDメモリーカードを経由して登録することもできます。(P.92 ~ 93)

**登録ポイントの情報を見る**

合わせ、情報 を選ぶ

東京都千代田区日比谷公園付

が表示されます。

が表示されます。

登録ポイント情報画面

登録ポイントの名称・住所・電話番号が 表示されます。(情報がある場合のみ)

● 修正:登録ポイントの情報を修正する。 (横表示の場合のみ)(P.91)

※1 すでにルートが設定されている場合のみ

● ここに行く → P.94 ● ここに立寄る※1 → P.95

登録ポイントにカーソルを

情報

● 登録ポイント情報画面(下記)

 $2 - 1$ 

● 登録ポイントが重なっている 場合は、登録ポイントをタッチ するごとに別の登録ポイント